# **Unit 3: Layout & Design**

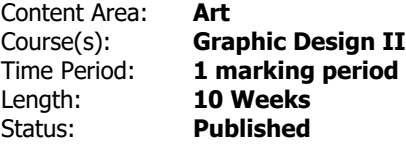

#### **Unit Overview**

Unit 3 teaches studednts how to use Adobe InDesign to display and create effective layouts for various assignments including, but not limited to: advertising, a calendar, magazine layout, invitations, and more.

VPA.1.3.12.D.2 Produce an original body of artwork in one or more art mediums that demonstrates mastery of visual literacy, methods, techniques, and cultural understanding.

# **Transfer**

Students will be able to independently use their learning to...

- Use InDesign software to develop and create professional looking documents.
- Combine text and graphics to create professional design.
- Use learned skills and apply it to any software.
- Create designs that "pop" and get attention.

# **Meaning**

#### **Understandings**

Students will understand that...

- Planning and organizing visual elements by the use of diagrams, sketchbooks, thumbnails and lists is crucial to coming up with a good graphic design.

- The rules of art and design always apply, but can be broken once mastered as long as it is done for a particular reason.

- Layout skills learned in class are transferrable to any job/class/project they obtain.

- Thinking "outside the box" instead of using templates.

# **Essential Questions**

Students will keep considering...

- What types of projects can I use InDesign for?

- Am I always considering the elements and principles of art in my work? Can I describe and talk about how I've used them?

- How can I use InDesign in combination with Illustrator and Photoshop to create new things?
- How can I import graphics and text into InDesign and create a legible cohesive piece?

# **Application of Knowledge and Skill**

# **Students will know...**

Students will know...

The tools and functions of InDesign including:

- setting up a document (single and multiple pages)
- selection
- shape tools
- margins, columns and gutter options
- pages palette
- frames
- object options & effects
- text frame options
- drawing editing and linking text boxes
- character and paragraph palettes
- text on a path
- importing, fitting and adjusting images
- clipping paths
- color palettes (CMYK, RGB, spot colors)
- tabs
- How to import text and graphics.

How to use multiple pages and master pages in a document.

How to align, justify and wrap text in and around images.

How to create tables and edit them.

#### **Students will be skilled at...**

Explaining the intent and use of the elements and principles of art and design in critiques.

Developing layouts that are visually appealing and deliver the intended message.

Working with all three software programs as a cross platform.

Editing typography.

# **Academic Vocabulary**

Typography, Vector, Raster, CMYK, Pantone, Spot Colors, Grayscale, Master Page, Facing Pages, Paste in Place, Spread, Bleed, Crop, Margin, Column, Row, Layout, Alignment, Repetition, Justification, Contrast, Grid System, Rule of Thirds, The Golden Ratio, Fibonacci Sequence, Headline, Body Text, Tabs, Glyphs, Style Sheets, Proportion, Clipping Path, Text Wrap, Pathfinder, Table, Layers, Folio, Trim Line

# **Learning Goal**

Use InDesign to create a magazine layout using columns, text wrap, images and the rules of typography correctly and professionally that goes above and beyond the basics. The project incorporates their own creativity, and explores the options and boundaries of design independently.

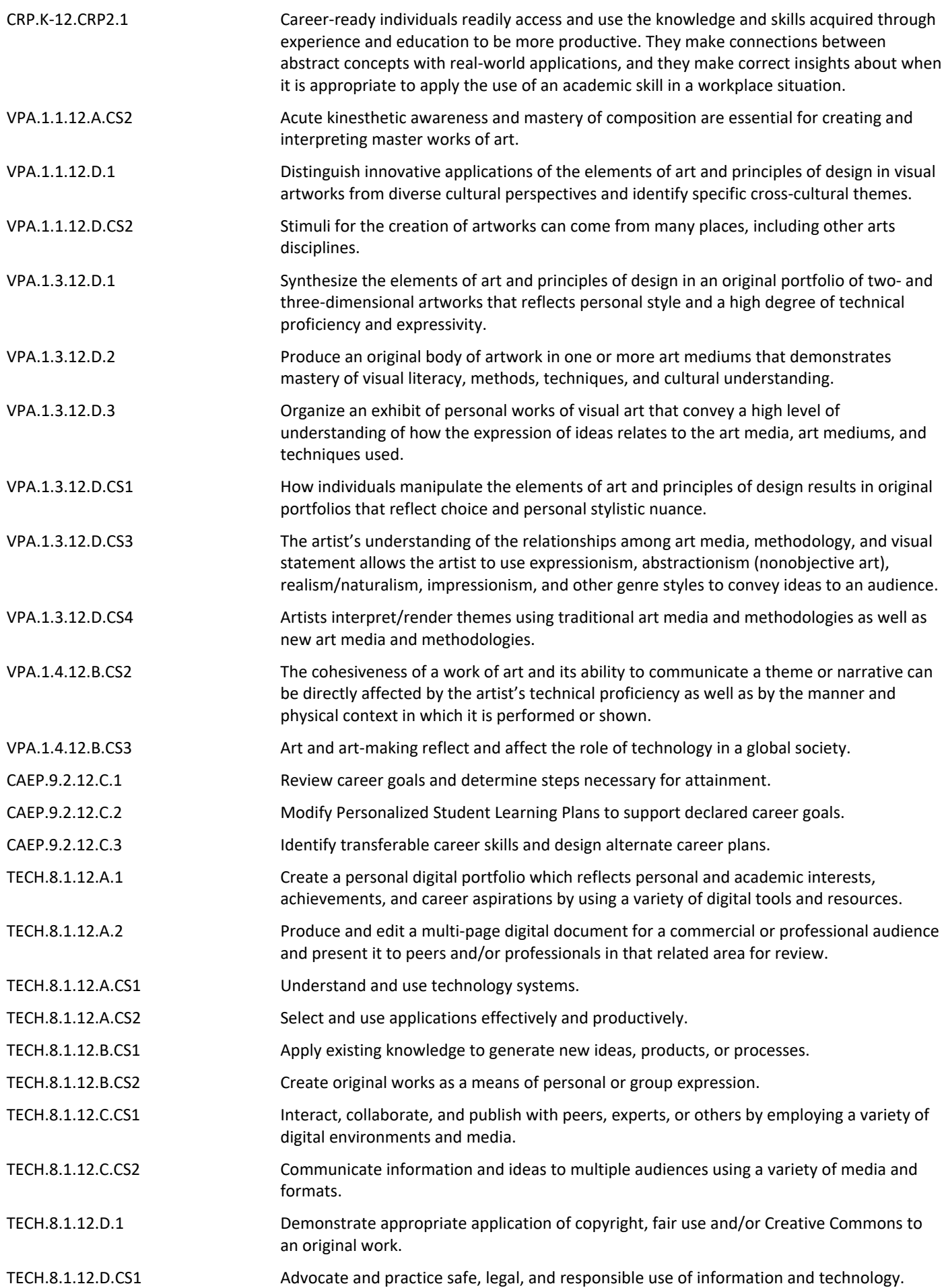

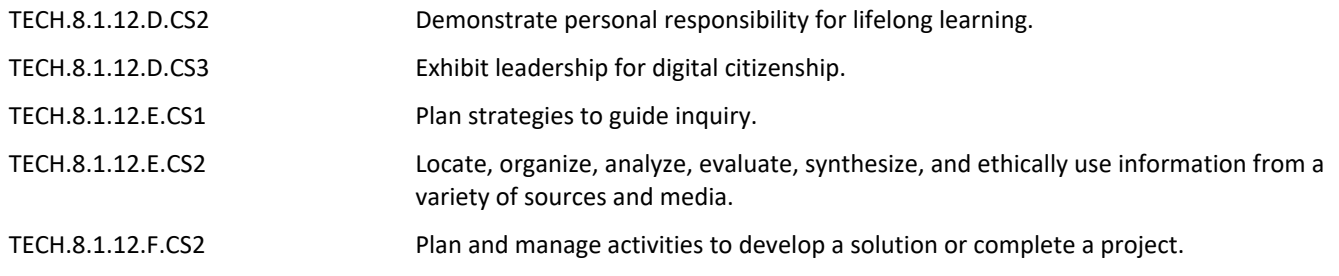

# **Target 1-- Level 1 Retrieval**

# SWBAT:

- 1. Use principles of art and design to critique past and future pieces.
- 2. Use Photoshop and Illustrator to create graphics to use in InDesign.

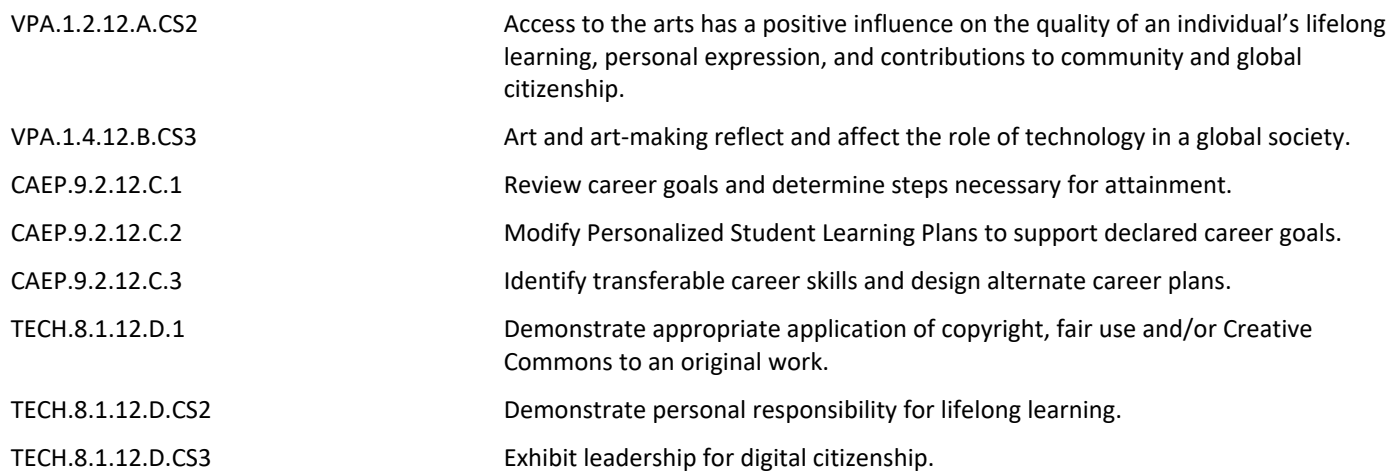

# **Target 2-- Level 2 Comprehension**

SWBAT:

- 1. Set up an InDesign document with multiple pages, single pages vs. facing pages, margins, columns, gutter.
- 2. Use InDesign to create vector shapes.
- 3. Import, insert, format, manipulate, colorize, wrap, and outline text with InDesign.
- 4. Import various file types and add images to a document.
- 5. Rotate, size, transform, create frames, fitting, clipping paths, add effects to images.

6. Link text boxes, flow text and add tabs.

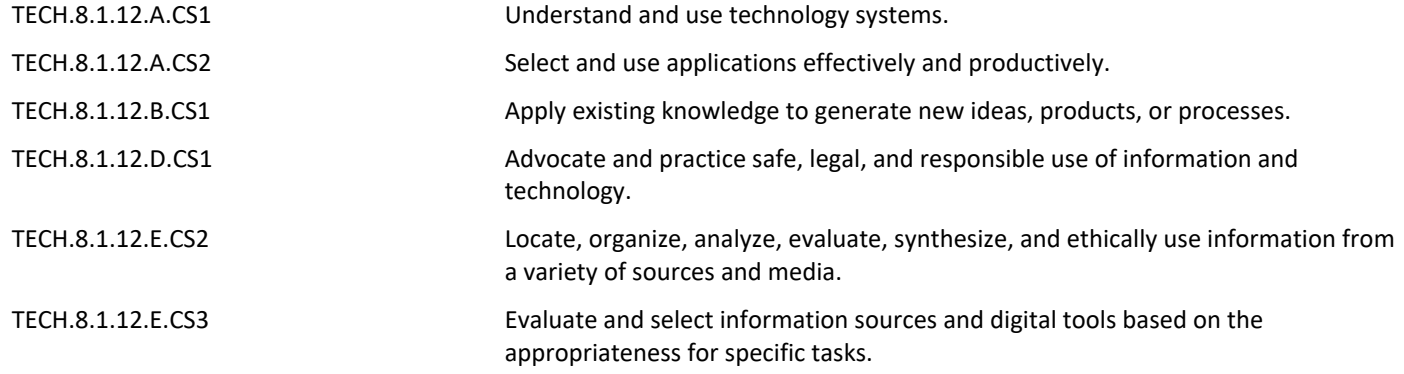

# **Target 3-- Analysis**

SWBAT:

- 1. Combine text and graphics while adhering to the rules of typography.
- 2. Independently set up documents and designs to meet the assignment criteria.
- 3. Use a grid layout to create documents and pages.

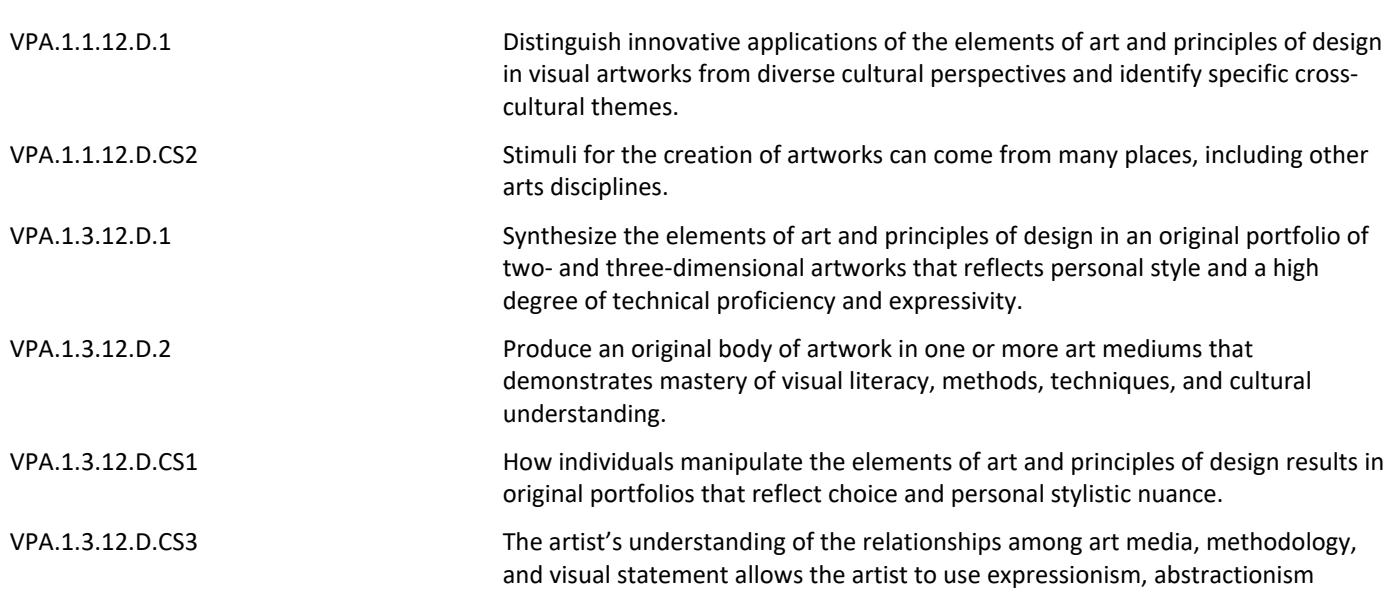

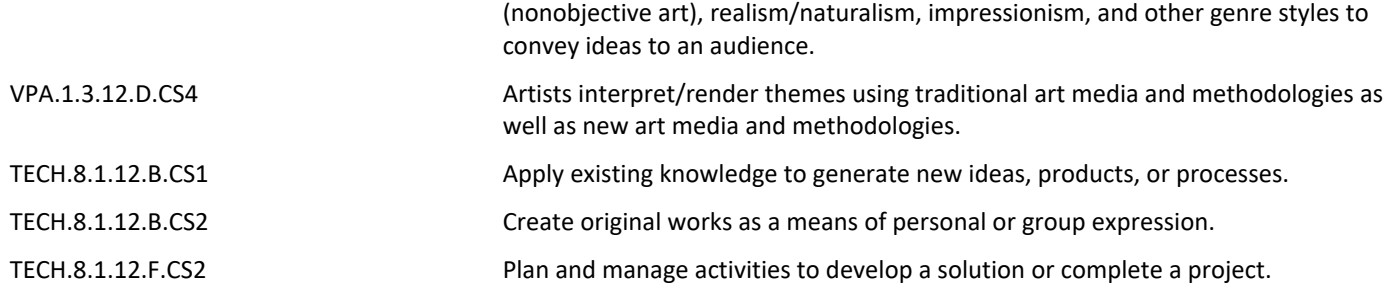

#### **Target 4-- Knowledge Utilization**

SWBAT:

- 1. Create an advertisement.
- 2. Create a calendar.
- 3. Design a magazine layout.

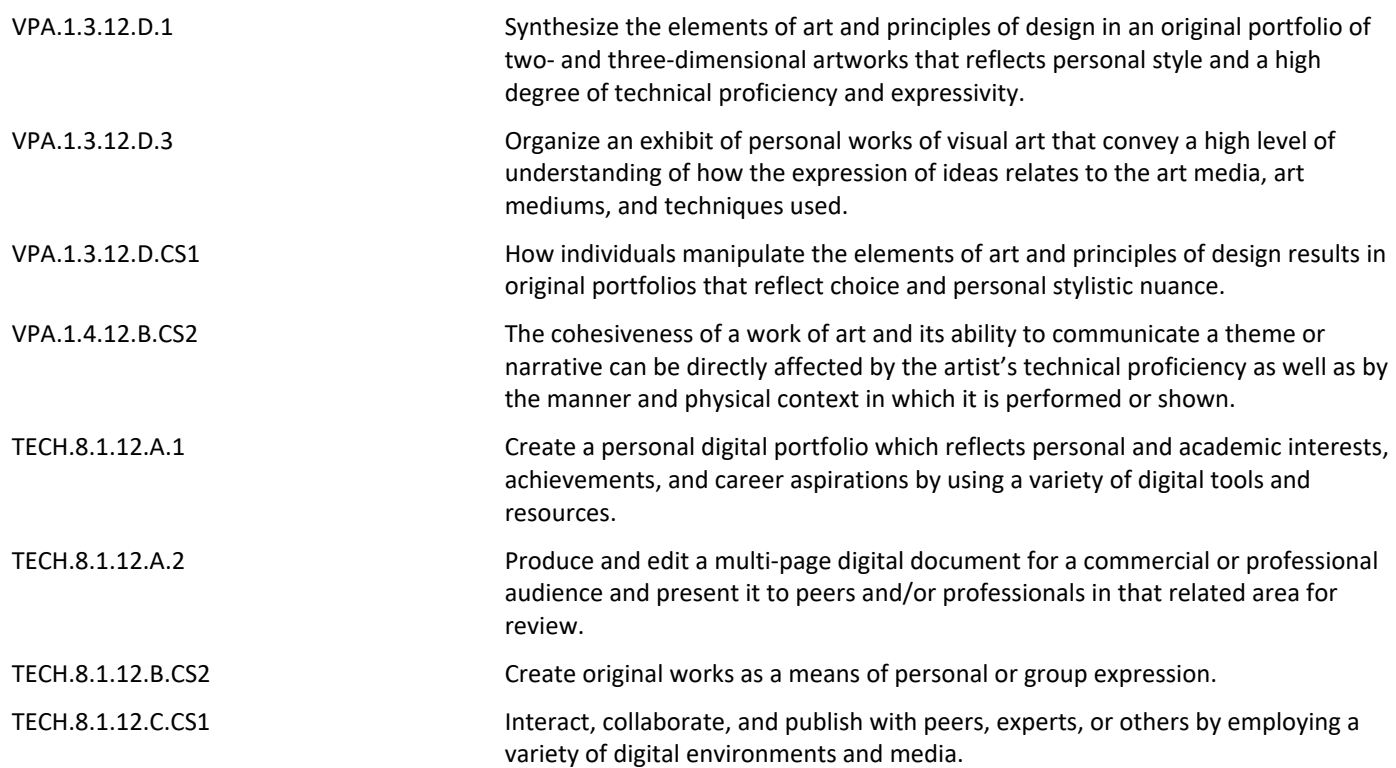

# **Summative Assessment**

1. Create an advertisement.

- 2. Create a calendar using tables.
- 3. Create a magazine layout.

# **21st Century Life and Careers**

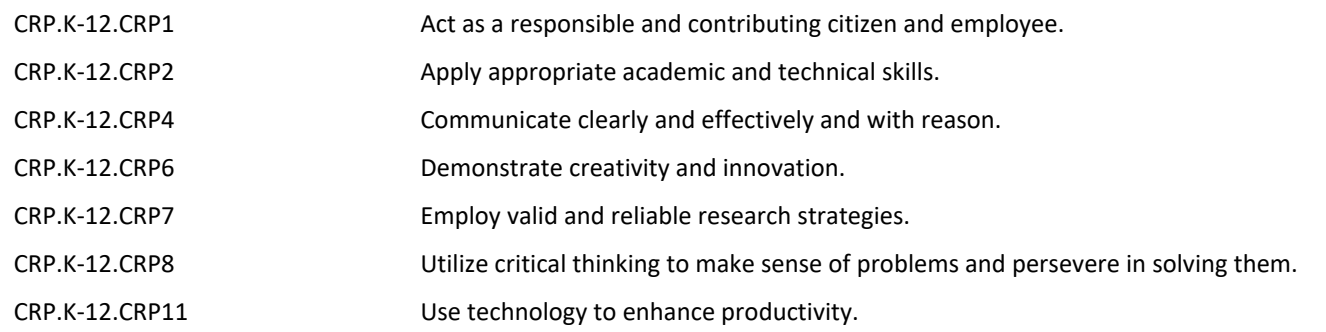

# **Formative Assessment and Performance Opportunities**

- 1. In-class reading, writing, speaking and listening activities.
- 2. Class participation.
- 3. Cooperative learning activities.
- 4. Digital assessments with accompanying assignments.
- 5. Surveys.
- 6. Think/Pair/Share activities.
- 7. Teacher-directed Q and A.
- 8. Teacher observation.
- 9. Additional practice activities.
- 10. Critiques.

# **Differentiation:**

- 1. Strategic seating for reduced distraction, enabling better lesson focus.
- 2. Small-group, teacher-monitored learning activities.
- 3. One-on-one teaching/lessons with teacher.

# **Enrichment:**

- 1. Expand and extend concepts, ideas, relationships, and generalizations.
- 2. Students will be provided with additional resources on relative topics.
- 3. Provide students with supplemental resources to expand knowedge base.
- 4. Create experiences for deeper learning.

# **Unit Resources RESOURCES:**

Pantone.com

Designersinsights.com